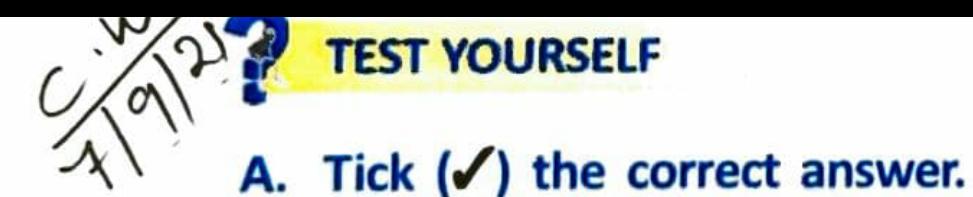

- 1. The computer works with the help of an
	- $\sqrt{a}$ . OS. b. OT. c. OP.
- 2. The Start menu appears on clicking the Start button.
	- a. Maximize **A.** Start **C.** Restore
- 3. The \_\_\_\_\_\_\_\_\_\_\_\_\_\_\_\_\_\_\_ bar is the horizontal bar at the top of the window. a. Menu 6. Title c. Scroll
- 4. This bar has many choices like File, Edit and so on.
	- a. Scroll bar b. Title bar  $\mathcal{A}$ . Menu har

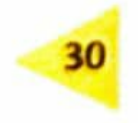

- 5. This bar allows the user to see information by moving the thumbs.  $\sqrt{6}$ . Scroll c. Menu a. Title
- B. Fill in the blanks with the correct words.
- $_{1}$ . The band or strip at the bottom of the desktop is known as the (icon tray / taskbar).
- 2. To shut down your computer, you have to click on  $\frac{\text{trich} \circ \text{tr}}{\text{trich}}$  (Turn off / Run) option.
- 3. The \_\_\_\_\_\_\_\_\_\_\_\_\_\_\_\_\_\_\_\_\_\_\_\_(Minimize / Restore down) button makes the window disappear from the screen.
- 
- C. Look at the middle button in each case. Write whether the window is in the Maximized mode or in the Restore mode.
- Massimized mode 1.
- Restore down mode ا x ات 2.

Raju has labelled the parts of the window incorrectly. Help him to label them correctly.

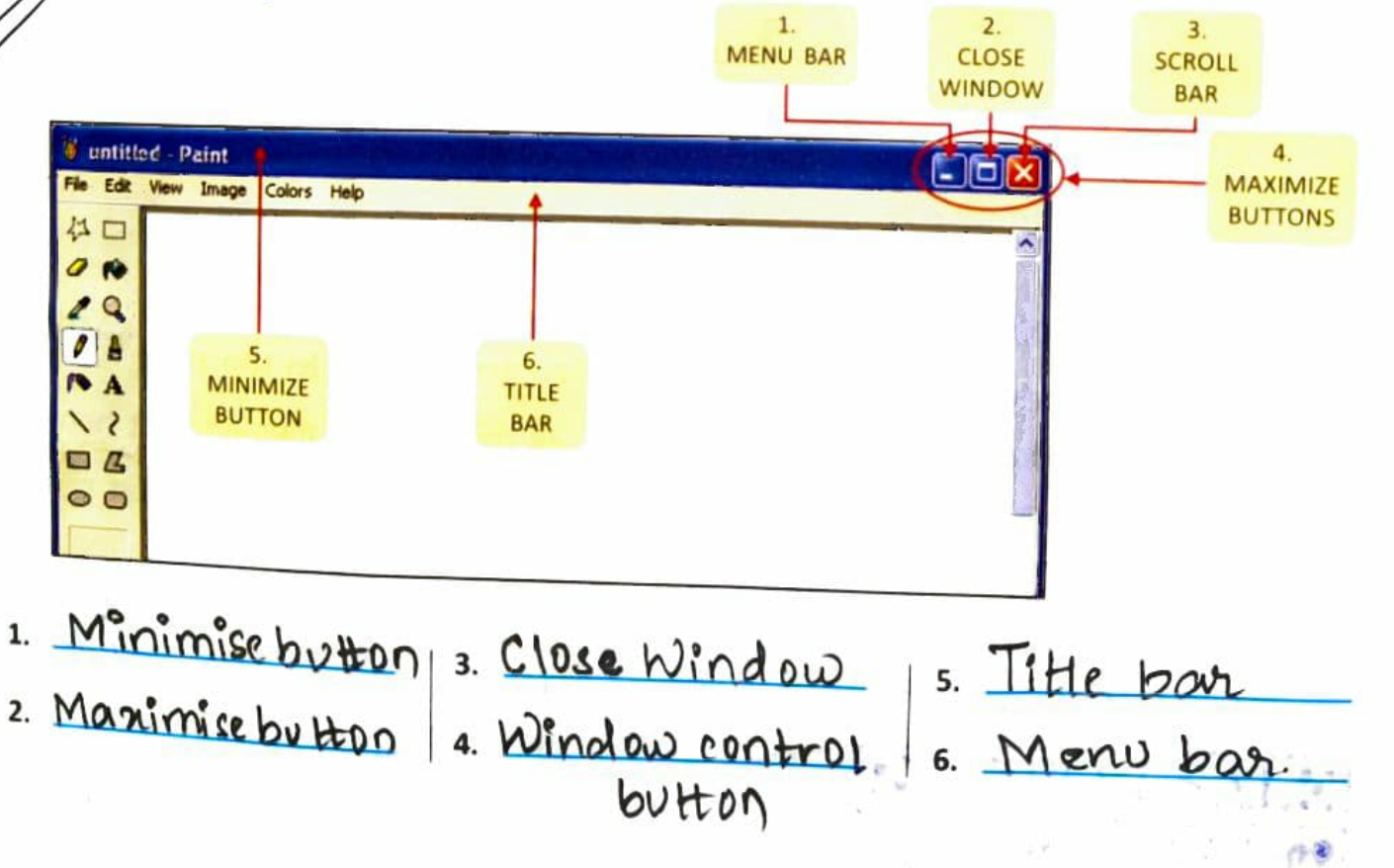

31

## E. Answer these questions.

- 1. What is an operating system?
- 2. Name any two operating systems.
- 3. Write the difference between single-user and multi-user operating systems.
- 4. How can a user arrange icons on the desktop?
- 

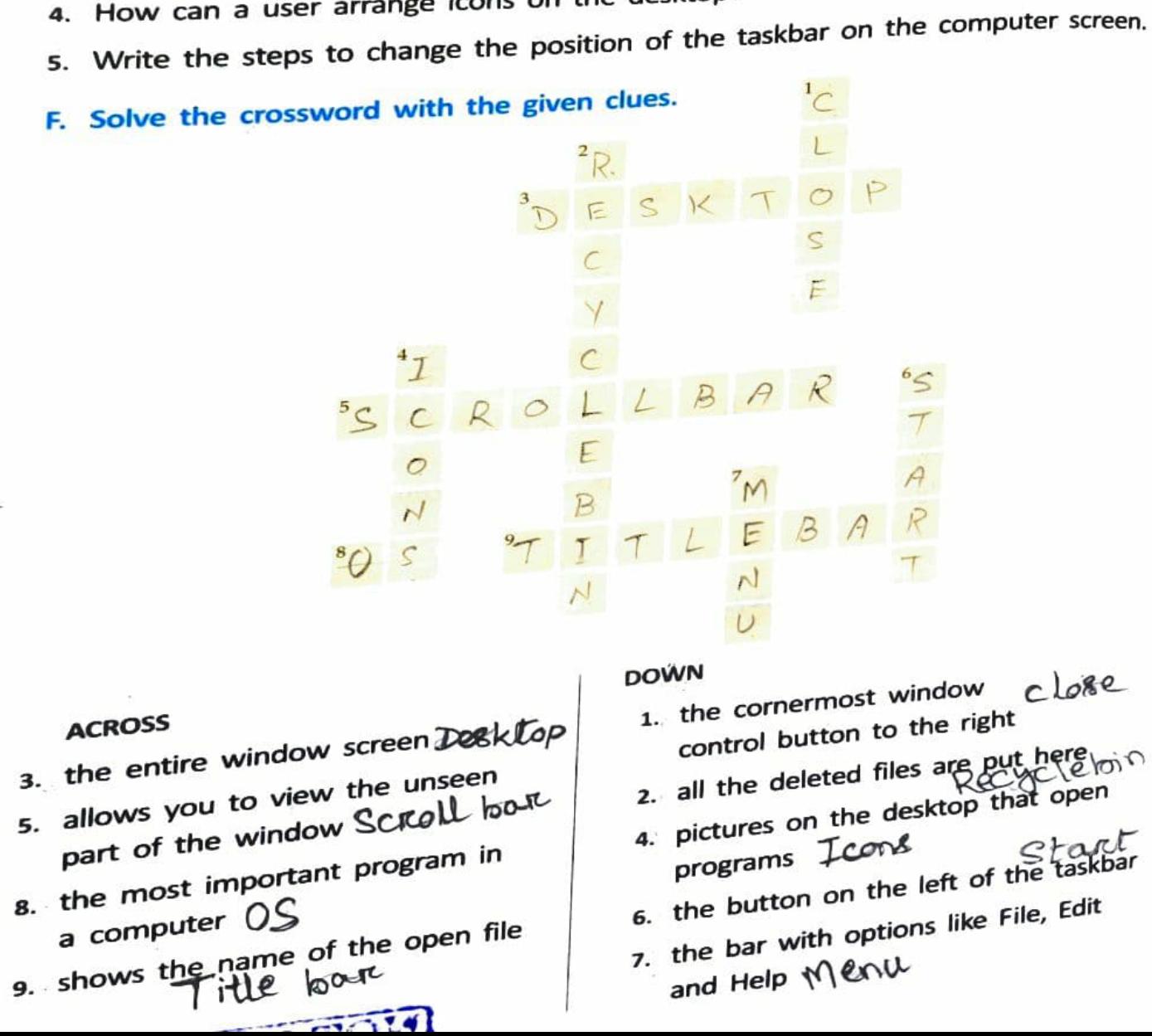